Версия программного обеспечения: 9.0 Май 2012 г. 708P90151

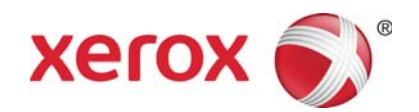

# Сервер печати Xerox® FreeFlow Подготовка к установке

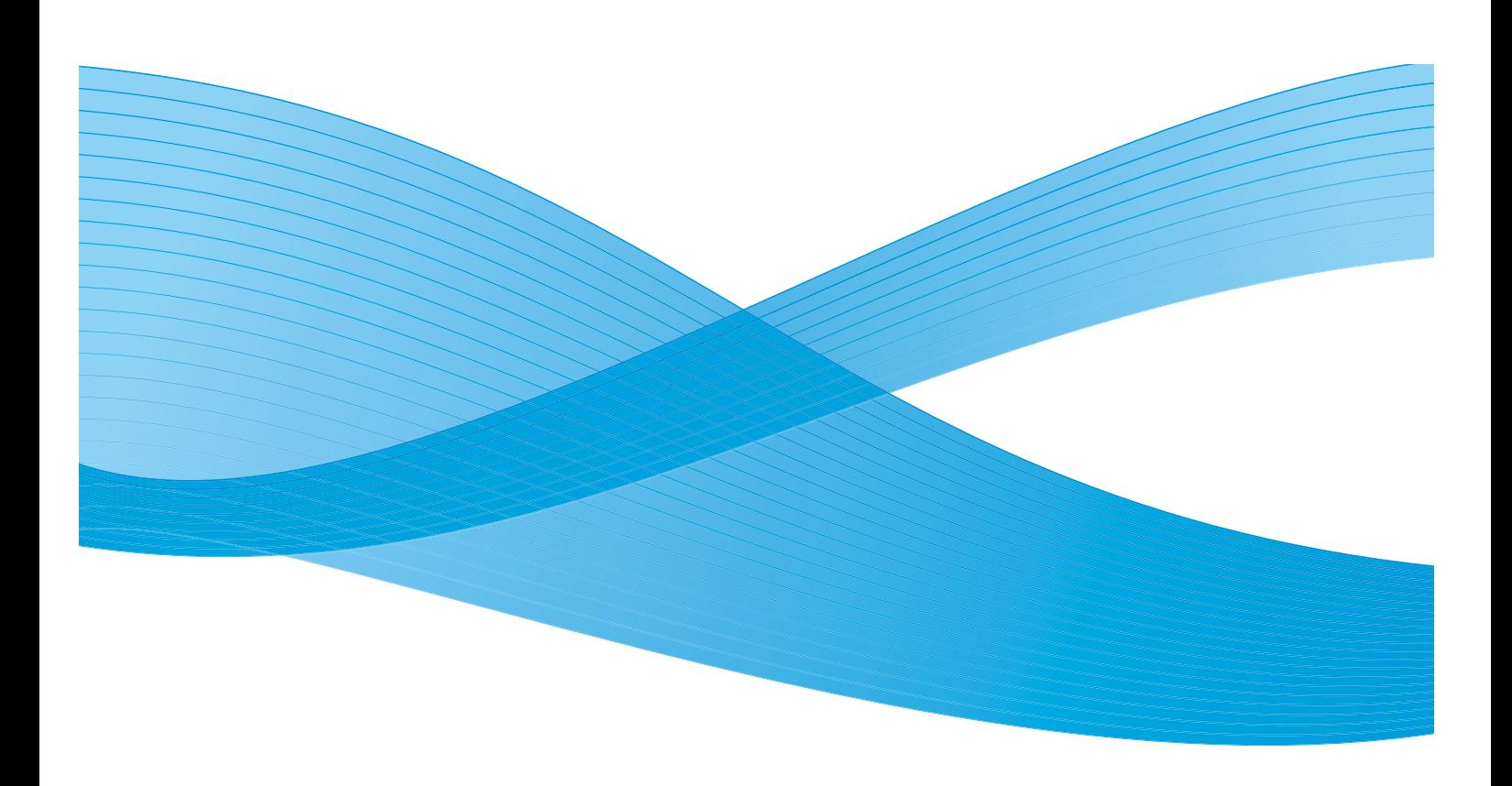

© Корпорация Xerox, 2010-2012 гг. Все права защищены. XEROX®, XEROX and Design® являются товарными знаками корпорации Xerox Corporation в США и других странах. BR#2342

Версия документа 1.0: сентябрь 2009 г.

# Содержание

# [0 Вторичная переработка и утилизация изделия](#page-4-0)

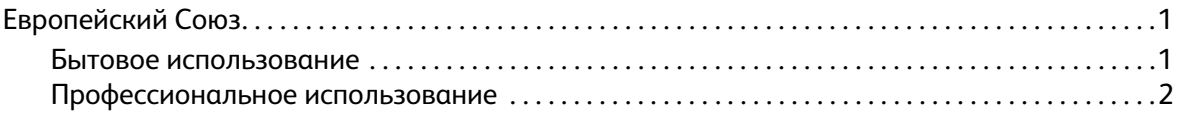

### [1 Таблицы для установки](#page-6-0)

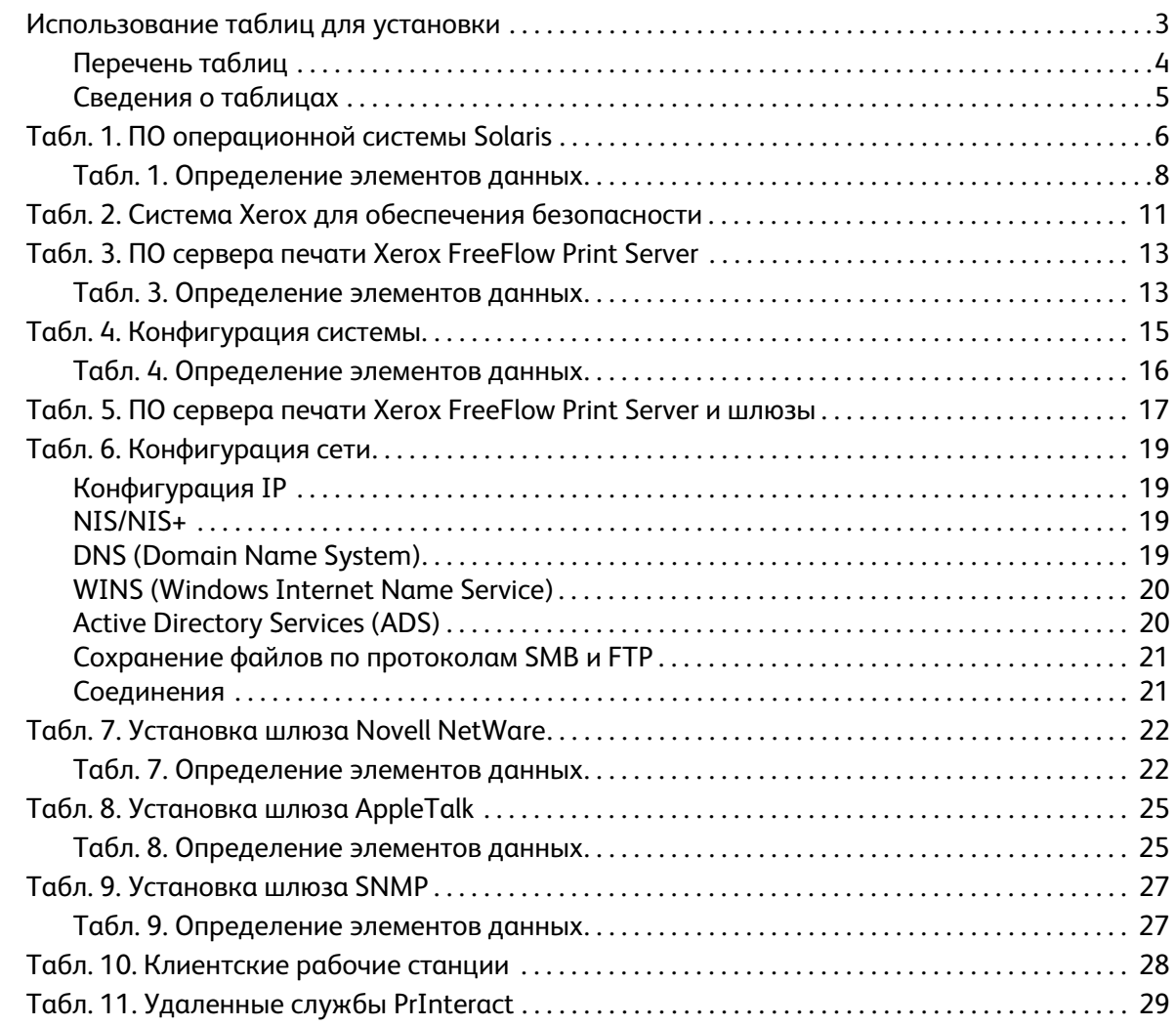

Содержание

# <span id="page-4-0"></span>Вторичная переработка и утилизация изделия

Если вы отвечаете за утилизацию изделия Xerox, обратите внимание, что изделие содержит свинец, ртуть и другие материалы, утилизация которых может регулироваться правилами охраны окружающей среды в некоторых странах и регионах. Содержание свинца и ртути полностью соответствует международным нормам, принятым на момент выхода изделия на рынок.

# <span id="page-4-1"></span>Европейский Союз

Некоторые виды оборудования могут использоваться как в бытовых, так и в профессиональных целях.

#### <span id="page-4-2"></span>Бытовое использование

Наличие на оборудовании данного символа свидетельствует о невозможности его утилизации вместе с обычными бытовыми отходами.

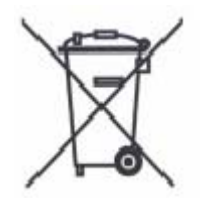

Согласно законодательству Европейского Союза, по истечении срока службы электротехнического и электронного оборудования его необходимо утилизировать отдельно от бытовых отходов.

В некоторых странах Европейского Союза домовладельцы могут бесплатно возвращать электротехническое и электронное оборудование с истекшим сроком годности в организации, уполномоченные для сбора таких отходов. За дополнительной информацией обращайтесь в местные уполномоченные органы по утилизации.

В некоторых странах при покупке оборудования в розницу можно договориться о бесплатном приеме старого оборудования организацией-продавцом. Подробную информацию можно получить у розничного продавца.

## <span id="page-5-0"></span>Профессиональное использование

Наличие данного символа на оборудовании свидетельствует о том, что его следует утилизировать обычным способом с соблюдением соответствующих правил утилизации.

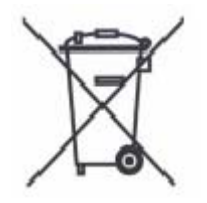

Согласно законодательству Европейского Союза, по истечении срока службы электротехнического и электронного оборудования его необходимо утилизировать согласно предусмотренным процедурам.

Перед утилизацией обратитесь к местному дилеру или в представительство Xerox за информацией по возврату оборудования по окончанию его срока службы.

# <span id="page-6-0"></span>Таблицы для установки 1

Руководство по подготовке к установке сервера печати Xerox $^\circledR$  FreeFlow $^\circledR$  Print Server содержит сведения по сбору информации, необходимой для специалистов компании Xerox при установке аппаратного и программного обеспечения сервера печати заказчика. Оно используется совместно с соответствующим руководством по планированию установки принтера.

# <span id="page-6-1"></span>Использование таблиц для установки

Принтер Xerox с программным обеспечением FreeFlow Print Server оснащен множеством служб сетевой печати для стандартных сетей и включает в себя следующее:

- Рабочую станцию с интерфейсной платой Xerox и установленным программным обеспечением FreeFlow Print Server.
- Поддерживаемый принтер Xerox.

В руководстве по подготовке к установке сервера печати Xerox FreeFlow Print Server содержатся таблицы, которые необходимо заполнить для установки данного программного обеспечения (ПО) на сервере.

Заполненные таблицы будут отражать состояние системы на момент установки. Состояние установки и конфигурации, скорее всего, будет изменяться, поэтому заказчик должен хранить данные таблицы вместе с сервисным журналом принтера для последующего использования.

Заказчик не должен заполнять таблицы, если он не уверен в том, какая информация требуется. В этом случае он должен обращаться на следующий уровень службы технической поддержки в рамках своей организации.

#### Примечание

Таблица 5 «Установка шлюза Novell NetWare» относится к требованиям по установке, которые администратор сети заказчика должен реализовать до установки сервера печати FreeFlow Print Server. В эту таблицу вносятся значения для элементов данных в процессе установки.

## <span id="page-7-0"></span>Перечень таблиц

Далее приводится перечень таблиц для установки программного обеспечения FreeFlow Print Server.

• Таблица 1. ПО операционной системы Solaris

Данная таблица заполняется для каждого сервера печати. Эта информация используется сервисным специалистом Xerox для установки операционной системы Solaris, поэтому таблица является обязательной.

• Таблица 2. Система Xerox для обеспечения безопасности

Эта информация используется сервисным специалистом Xerox для установки соответствующего уровня безопасности на сервере печати. Для заполнения данной таблицы требуется знание уровней доступа, которые необходимо обеспечить для рабочего процесса и приложений заказчика, таких как Xerox FreeFlow Prepress Suite.

• Таблица 3. ПО сервера печати Xerox FreeFlow Print Server

Данная таблица заполняется для каждого сервера печати. Эта информация используется сервисным специалистом Xerox для установки ПО сервера печати Xerox FreeFlow Print Server.

• Таблица 4. Конфигурация системы

Эта информация используется сервисным специалистом Xerox для подключения сервера печати к принтеру Xerox, поэтому таблица является обязательной.

• Таблица 5. ПО сервера печати Xerox FreeFlow Print Server и шлюзы

Эта информация используется сервисным специалистом Xerox для загрузки необходимых лицензий для ПО сервера печати Xerox FreeFlow Print Server.

• Таблица 6. Конфигурация сети

Эта информация используется сервисным специалистом Xerox для установки и конфигурирования сети сервера печати Xerox FreeFlow Print Server в соответствии с инфраструктурой заказчика.

Заказчик также может использовать данную информацию для дополнительного конфигурирования сети или изменения конфигурации сети в перспективе.

• Таблица 7. Установка шлюза Novell NetWare

Эта информация используется сервисным специалистом Xerox для установки шлюза Novell NetWare.

Заказчик также может использовать данную информацию для настройки шлюзов на сервере печати после их установки и лицензирования.

• Таблица 8. Установка шлюза AppleTalk

Эта информация используется сервисным специалистом Xerox для установки шлюза AppleTalk.

Заказчик также может использовать данную информацию для настройки шлюза AppleTalk после его установки и лицензирования.

• Таблица 9. Установка шлюза SNMP

Сервисный специалист или заказчик может использовать данную информацию для настройки шлюза SNMP после его установки и лицензирования.

• Таблица 10. Клиентские рабочие станции

Данная таблица используется только в случае заключения заказчика договора с компанией Xerox на установку дополнительного ПО для передачи документов или драйверов принтера на клиентские рабочие станции.

• Таблица 11. Удаленные службы PrInteract

Удаленные службы позволяют заказчику взаимодействовать с компанией Xerox с помощью веб-браузера при устранении проблем печати, загрузке и установке программных исправлений и передаче данных об аппарате и работах в компанию Xerox.

Информация в данной таблице используется сервисным специалистом Xerox для установки ПО удаленных служб Remote Services.

### <span id="page-8-0"></span>Сведения о таблицах

В таблицах содержатся следующие элементы информации:

- В столбце «Элемент данных» содержится перечень элементов информации, необходимых для выполнения процедуры, указанной в заголовке таблицы. После каждой таблицы приводятся определения для требуемых элементов данных.
- В столбце «Значение у заказчика» вводятся значения для элементов данных. Если существует предопределенное значение, оно указывается в данном столбце.

Даже если значение требуется для установки, решение о его внесении в таблицу принимает сам заказчик. Если какие-то значения в таблице отсутствует, заказчик должен предоставить их в процессе установки.

# <span id="page-9-0"></span>Табл. 1. ПО операционной системы Solaris

Сервисный специалист Xerox использует информацию в данной таблице при установке операционной системы Solaris на сервере печати.

В столбце «Значение у заказчика» необходимо ввести или отметить соответствующие значения. Жирным шрифтом выделены стандартные установочные значения.

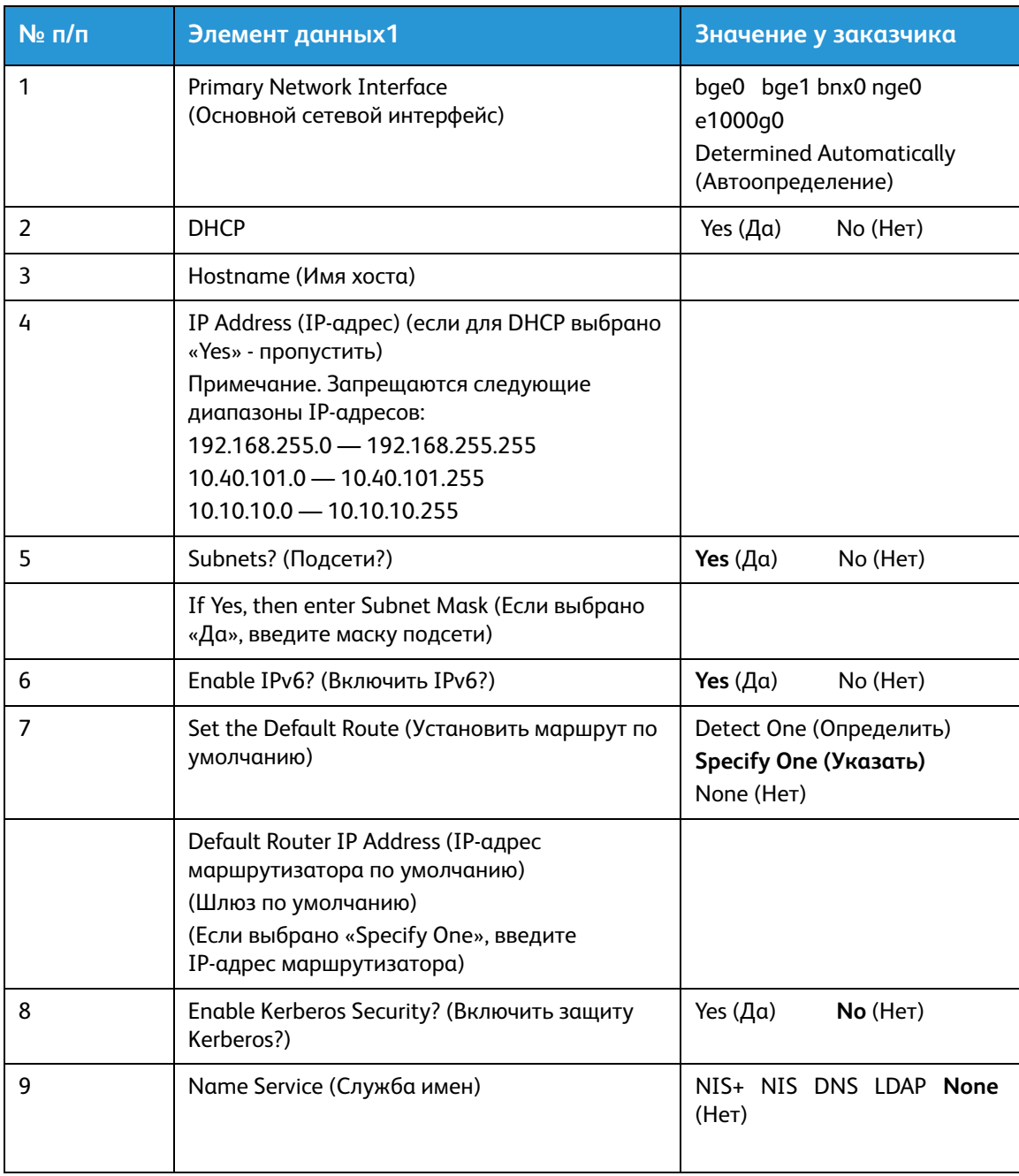

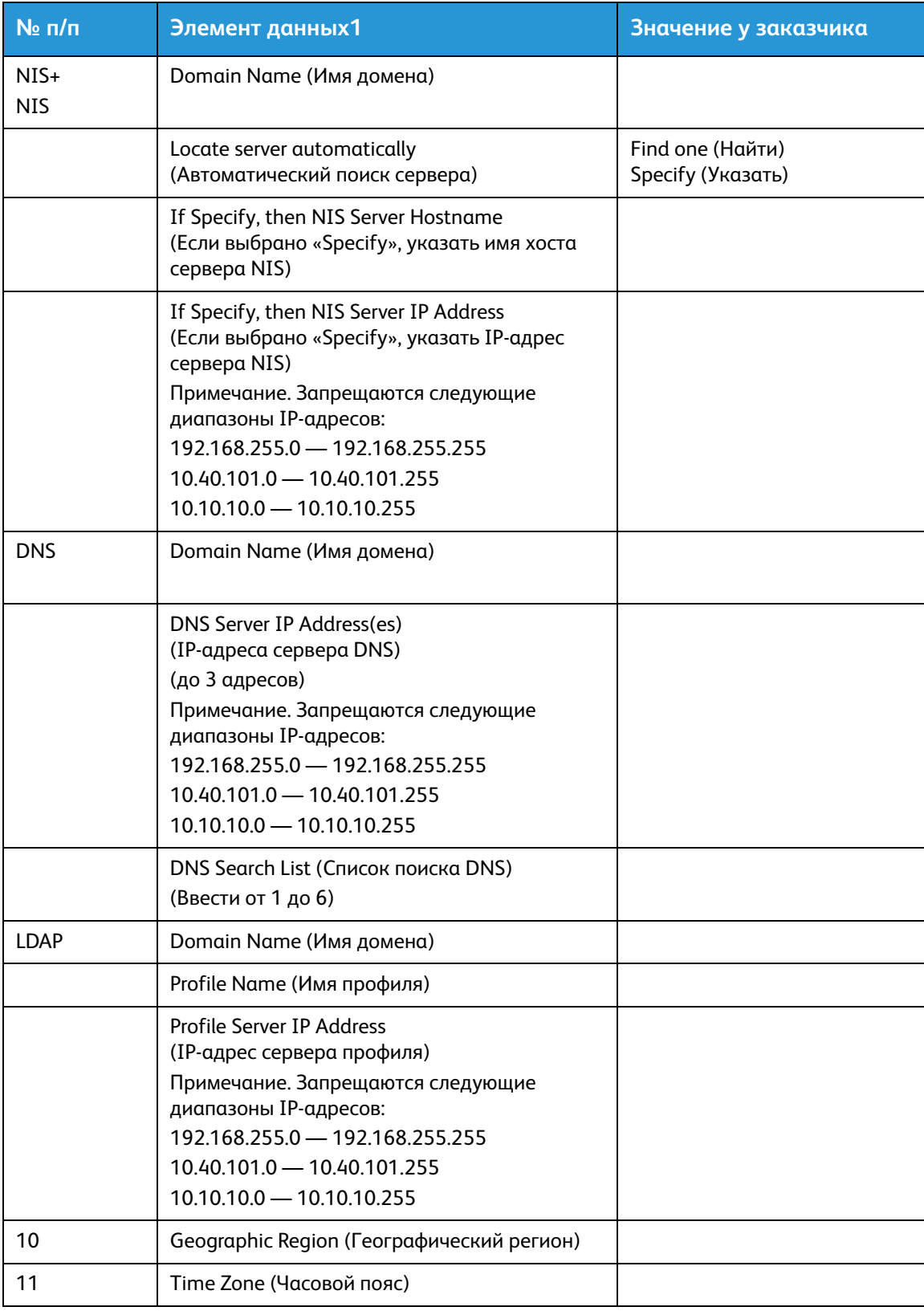

## <span id="page-11-0"></span>Табл. 1. Определение элементов данных

#### Основной сетевой интерфейс

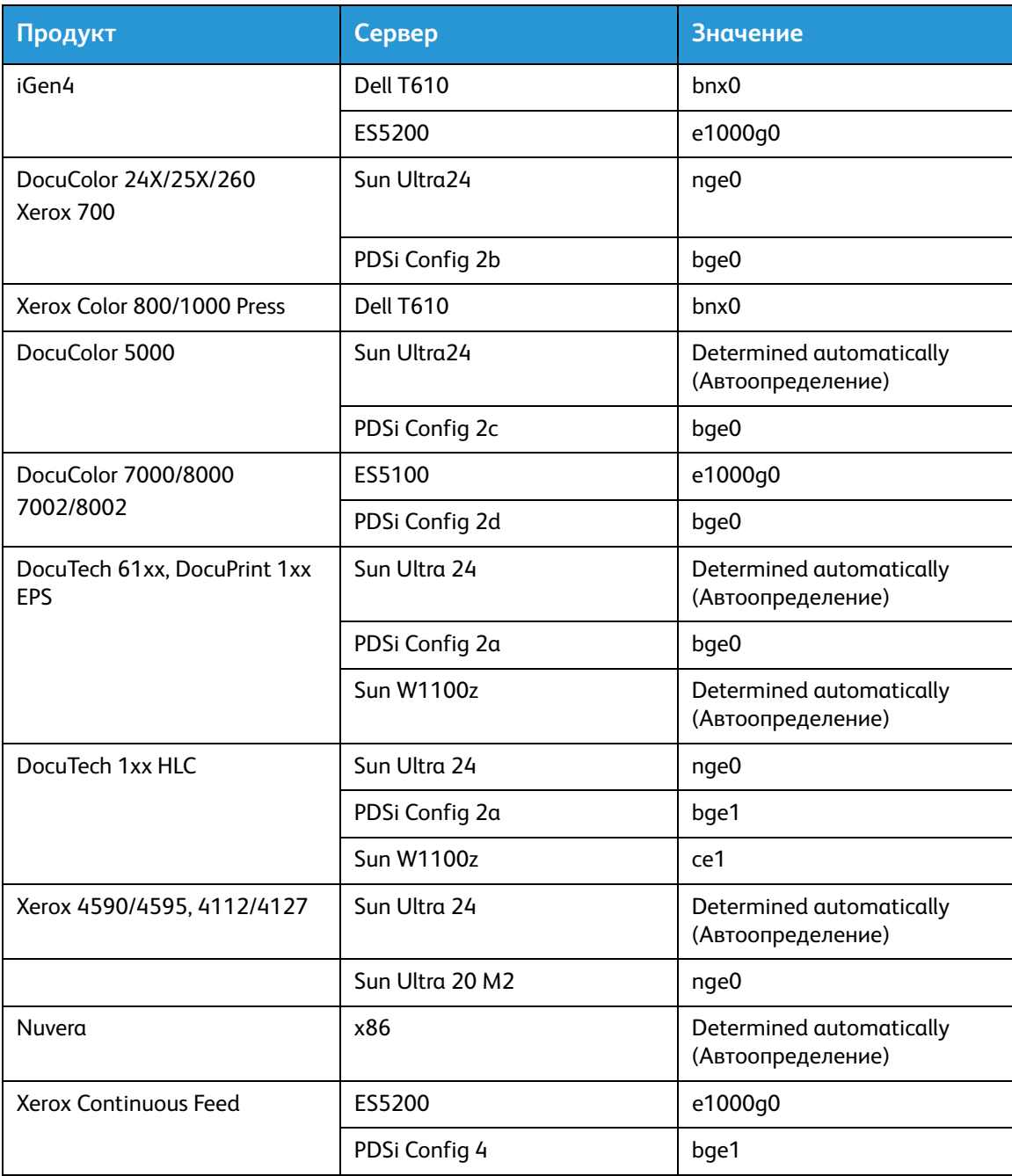

**DHCP** — Dynamic Host Configuration Protocol (Протокол динамического конфигурирования хостов). Это метод адресации с помощью протокола TCP/IP. Если выбран данный режим, система автоматически обращается к серверу DHCP, чтобы получить IP-адрес, маску подсети или адрес шлюза по умолчанию. Данную информацию также можно указать вручную на экранах настройки сети в ПО FreeFlow Print Server.

Режим DHCP используется по умолчанию для аппаратов DocuColor 2XX. Для моделей iGen3 и iGen4 режим DHCP не применяется.

**Hostname** (Имя хоста) — это имя, которое сервер печати узнает по пользователям с других хост-машин в сети TCP/IP. Данное имя является псевдонимом, связанным с IP-адресом сервера печати или хост-машины. Имя хоста должно начинаться только с буквы. Использование цифр, пробела и небуквенного символа в начале имени запрещается.

**IP Address** (IP-адрес) — Internet Address (Интернет-адрес), уникальное четырехзначное 32-битное числовое значение, присваемое всем локальным хостам и рабочим станциям в сети TCP/IP. IP-адрес состоит из четырех чисел, разделенных десятичной точкой, например 13.254.166.111.

#### Примечание

Протокол TCP/IP является международным. Организационный комитет Интернет назначает набор уникальных сетевых адресов компании заказчика. Администратор сети заказчика затем присваивает IP-адреса из данного набора хостам и рабочим станциям в сети.

**Subnets** (Подсети) — выбора утвердительного ответа на данный вопрос означает, что сеть заказчика делится на сегменты или «подсети». В этом примере необходимо также предоставить приведенный ниже элемент данных «маска подсети».

**Subnet Mask** (Маска подсети) — группа из четырех десятичных или шестнадцатеричных чисел, разделенных десятичной точкой, которая указывает, какая часть IP-адреса используется с номером сети для создания подсетей. Ниже приведен пример маски подсети в десятичном и шестнадцатеричном виде.

#### 255.255.0.0 = 0xff.0xff.0x0.0x0

Маску подсети назначает администратор сети в зависимости от количества подсетей. Маска подсети для всех хостов в одной сети одинаковая. Эту информацию можно получить у администратора сети заказчика.

**Ipv6** — Интернет-протокол версии 6. В настоящее время для ПО FreeFlow Print Server используется данная версия Интернет-протокола. Адреса IPv6 имеют длину 128 бит в отличие от 32 бит для адресов IPv4. Рекомендуемый формат адреса IPv6: xxxx:xxxx:xxxx:xxxx:xxxx:xxxx:xxxx:xxxx, где x — четырехзначное шестнадцатеричное число. Диапазон адресов IPv6 составляет от 0000:0000:0000:0000:0000:0000:0000:0000 до ffff:ffff:ffff:ffff:ffff:ffff:ffff:ffff. В адресах IPv6 могут отсутствовать нули в начале групп. Например, адрес IPv6 1050:0db8:1319:003a:0005:0600:300c:362b можно записать как 1050:db8:1319:3a:5:600:300c:362b.

**Default Router lP address** (IP-адрес маршрутизатора по умолчанию) — уникальное четырехзначное 32-битное числовое значение (например, 13.252.12.198) для идентификации устройства, выполняющего функции главного маршрутизатора. Маршрутизатор работает с таблицами адресов различных сетей, обеспечивая передачу пакетов данных между ними. В процессе установки сервисный специалист создает на сервере печати файл маршрутизатора по умолчанию, если он не существует, и данный адрес добавляется в новый файл. Этот адрес следует получить у администратора сети заказчика.

#### Примечание

Если в качестве маршрутизатора по умолчанию не указано никакое другое устройство, сервер печати автоматически выполняет функции главного маршрутизатора. Это может заметно замедлять передачу данных в сети.

**Kerberos Security** (Защита Kerberos) — протокол сетевой идентификации в среде Solaris. В настоящее время ПО FreeFlow Print Server данный протокол не поддерживает.

**Name Service** (Служба имен) — DNS, NIS, NIS+ и LDAP являются службами сетевой информации для хранения данных о пользователях. Значение «None» (Нет) означает данные о пользователях хранятся локально. Дополнительная информация для каждой из этих служб вводится в соответствующую таблицу 6. Сетевые службы включаются и конфигурируются на экранах настройки сети в ПО FreeFlow Print Server.

#### Примечание

Для загрузки и включения удаленных служб в качестве службы имен следует выбрать DNS.

**Geographic Region** (Географический регион) — страна или регион заказчика. Предусмотрены следующие варианты: Африка, Западная Азия, Австралия и Новая Зеландия, Канада, Европа, Центральная Америка, Южная Америка, США, другое (с отклонение от времени по Гринвичу), другое (указать файл правил).

**Time Zone** (Часовой пояс) — часовой пояс заказчика. Предусмотрены следующие варианты: Восточный, Центральный, Горный, Тихоокеанский, Юкон, Восточная Индиана, Аризона, Мичиган, Самоа, Алеутские о-ва, Гавайи, нет (возврат в меню региона).

# <span id="page-14-0"></span>Табл. 2. Система Xerox для обеспечения безопасности

Система обеспечения безопасности устанавливается автоматически с низким (Low) уровнем защиты. Системный администратор может изменять уровень защиты с помощью интерфейса FreeFlow Print Server от «High» (Высокий) с полной защитой до «None» (Без защиты).

Дополнительную информацию по безопасности см. таблицу ниже и Руководство по обеспечению безопасности для сервера печати Xerox FreeFlow.

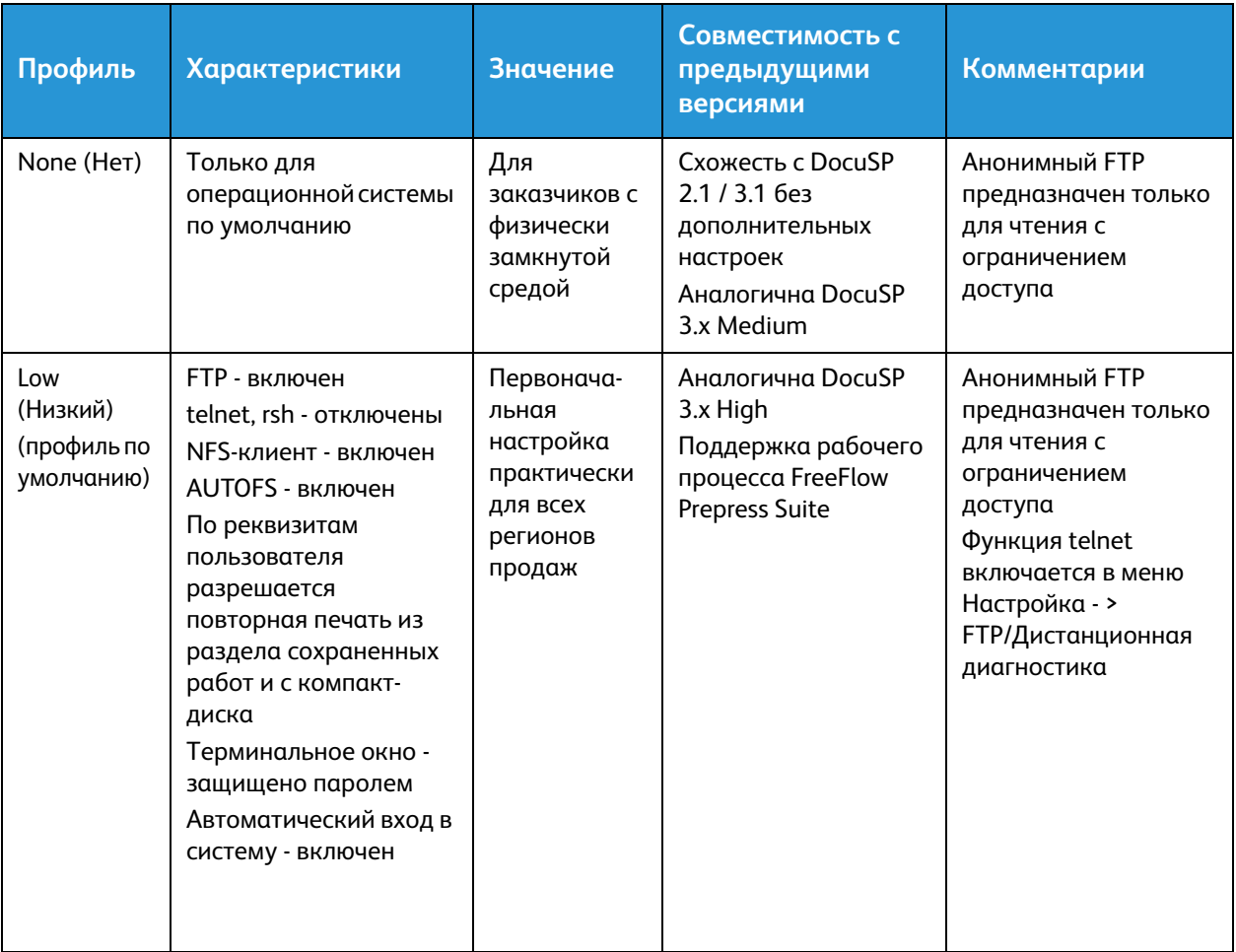

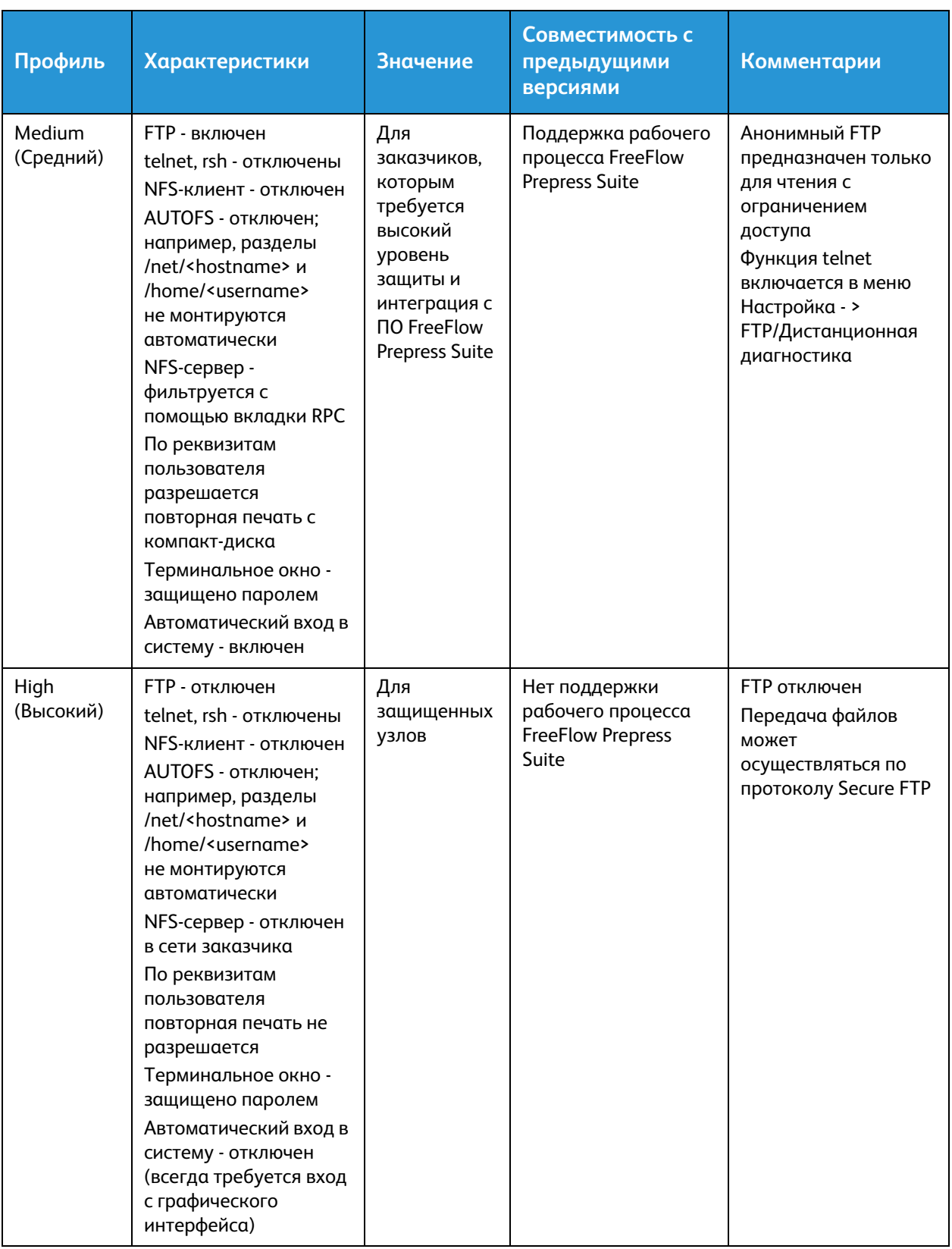

# <span id="page-16-0"></span>Табл. 3. ПО сервера печати Xerox FreeFlow Print Server

Сервисный специалист Xerox использует информацию в данной таблице при установке ПО сервера печати Xerox FreeFlow Print Server. В процессе этой установки также устанавливается шлюз, позволяющий серверу печати принимать документы и запросы с клиентских станций UNIX и PC с помощью протокола TCP/IP.

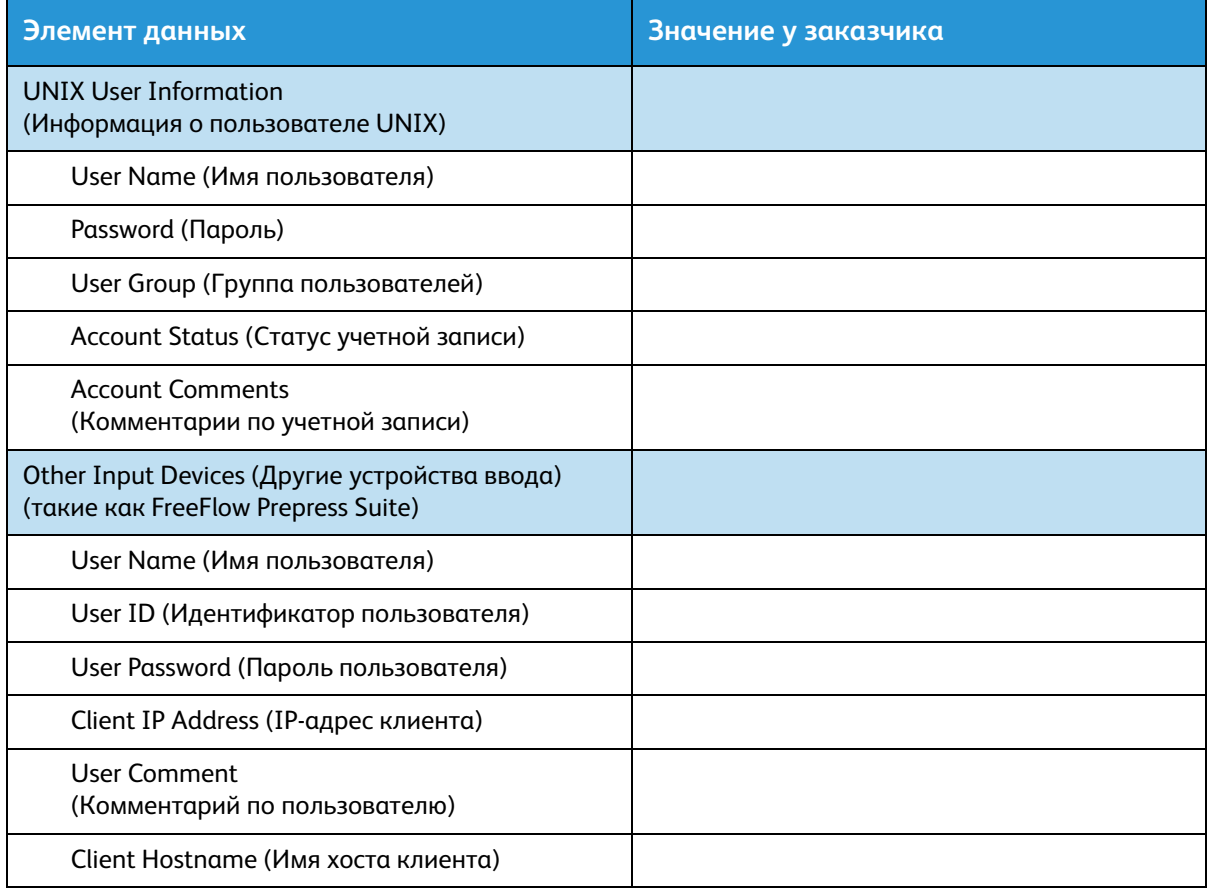

### <span id="page-16-1"></span>Табл. 3. Определение элементов данных

#### Примечание

Для получения работ печати, отправляемых с помощью клиентов командной строки на рабочих станциях UNIX и PC, создается учетная запись пользователя. Для данных клиентов требуются первые пять элементов данных — User Name, User ID, User Password, Client IP Address и User Comment.

**User Name** (Имя пользователя) — уникальное имя, которое требуется пользователю для доступа в систему UNIX, связанное с идентификатором пользователя в файле паролей хоста UNIX, используемом для доступа.

**User ID** (Идентификатор пользователя) — идентификационный номер пользователя клиентской станции. Это десятичное или двоичное число, соответствующее учетной записи пользователя. Если хост-машина находится в сети NIS (см. табл. 1), управление идентификаторами пользователей осуществляется с центрального сервера.

Пример:

/etc/passwd entry:

>bob:\*:200:800:Bob Lin:/home/bob:/usr/bin

Поиск идентификатора пользователя на клиентской рабочей станции UNIX выполняется следующим образом:

• Сеть без NIS: в командной строке вводится следующее:

cat /etc/passwd|grep [Имя пользователя клиентской станции]

• Сеть NIS: в командной строке вводится следующее:

ypcat password|grep [Имя пользователя клиентской станции]

**User Password** (Пароль пользователя) — клиент командной строки должен быть подготовлен для ввода данной информации в процессе установки.

В этой таблице термин «клиент» относится к реальной рабочей станции, используемой для отправки работ на сервер печати, а термин «пользователь» — к лицу, отправляемому работы с данной рабочей станции.

**Client IP Address** (IP-адрес клиента) — уникальный Интернет-адрес рабочей станции, используемой для отправки работ на сервер печати.

**User Comment** (Комментарий по пользователю) — дополнительные сведения для идентификации пользователя.

**Client Hostname** (Имя хоста клиента) — имя хоста рабочей станции, используемой для отправки работ на сервер печати. Эта запись содержится в файле hosts.equiv, который создается в процессе установки.

# <span id="page-18-0"></span>Табл. 4. Конфигурация системы

Сервисный специалист Xerox использует информацию в данной таблице при установке и конфигурировании экрана диагностики dC105.

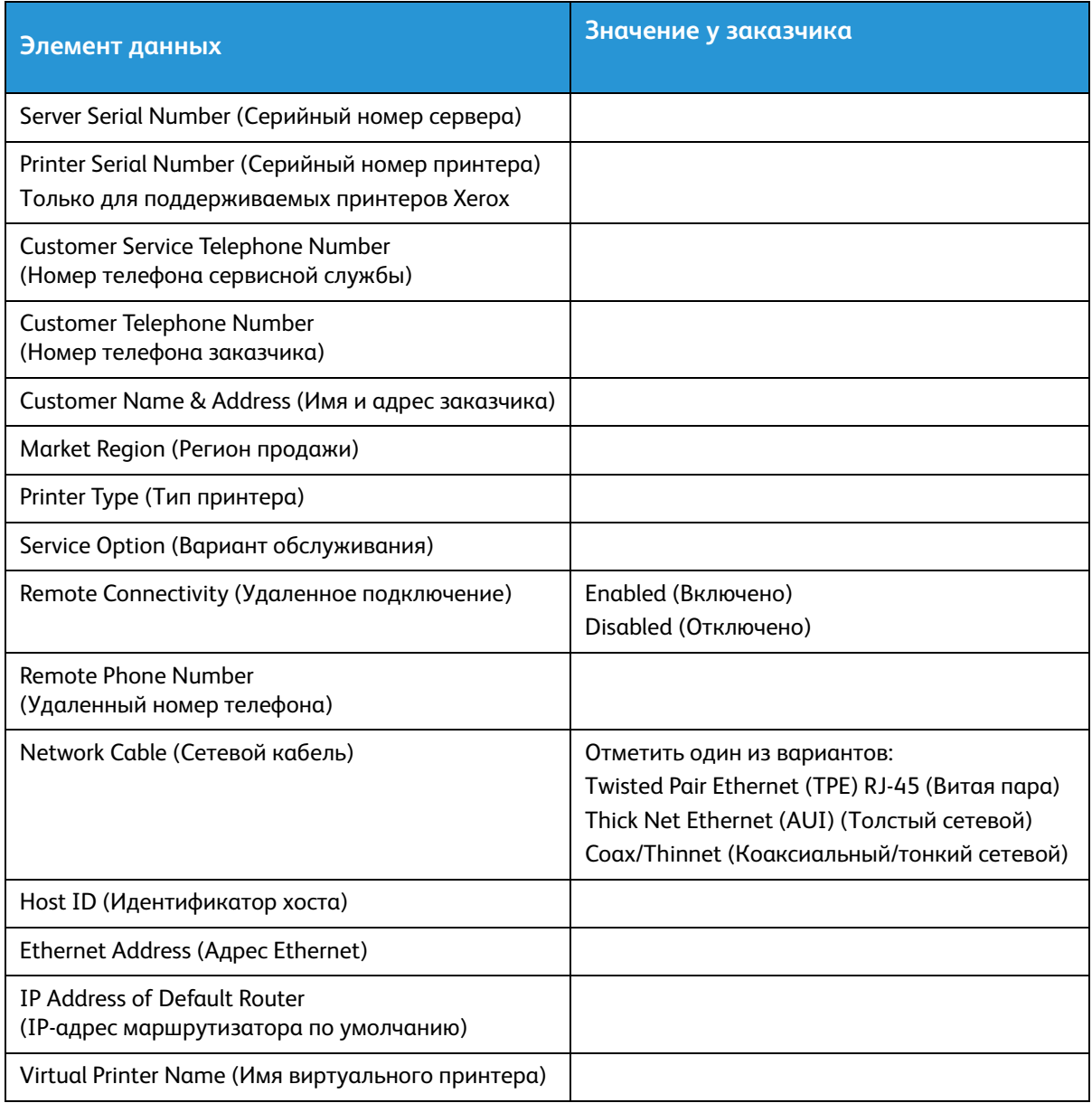

### <span id="page-19-0"></span>Табл. 4. Определение элементов данных

**Server Serial Number** (Серийный номер сервера) — серийный номер платформы сервера печати.

**Printer Serial Number** (Серийный номер принтера) — серийный номер принтера.

**Customer Service Telephone Number** (Номер телефона сервисной службы) — номер телефона типа 1-800 для обращения заказчика в сервисную службу.

#### **Customer Telephone Number (Номер телефона заказчика)**

#### **Customer Name and Address (Имя и адрес заказчика)**

**Регион продажи** — выбирается один из следующих регионов продажи:

- USCO
- $\bullet$  XL (UK)
- XCI
- FX

**Printer Type** (Тип принтера) — вводится модель установленного принтера, например DocuTech 6135.

**Service Option** (Вариант обслуживания) — в зависимости от договора с заказчиком выбирается один из следующих вариантов обслуживания:

- None (Нет)
- $1x5$  (1 Shift, M-F) (1 смена, Пн-Пт)
- $2x5$  (2 Shifts, M-F) (2 смены, Пн-Пт)
- $3x5$  (3 Shifts, M-F) (3 смены, Пн-Пт)
- 3x7 (3 Shifts, 7 days) (3 смены, 7 дней)
- Time & Materials (Время и материалы)

Remote Connectivity (Удаленное подключение) — выбирает «Включено» или «Отключено».

**Remote Phone Number** (Удаленный номер телефона) — номер удаленного телефона.

**Network Cable** (Сетевой кабель) — в процессе установки данный сетевой кабель подключается к серверу печати. Необходимо обеспечить наличие соответствующего сетевого кабеля. Для данной платформы сервера печати единственным типом сетевого кабеля для прямого подключения является UTP. Для всех остальных типов кабелей требуется переходник, предоставляемый заказчиком. Переходник для подключения типа AUI можно приобрести в компании Xerox.

**Host ID** (Идентификатор хоста) и **Ethernet Address** (Адрес Ethernet) — в начале установки программного обеспечения ОС Solaris данная информация отображается в первых трех строках на начальном экране Sun Microsystems. В процессе установки сервисный специалист вводит оба этих элемента данных из таблицы.

**IP Address of Default Router** (IP-адрес маршрутизатора по умолчанию) — уникальное четырехзначное 32-битное числовое значение для идентификации устройства, выполняющего функции главного маршрутизатора. Маршрутизатор работает с таблицами адресов различных сетей, обеспечивая передачу пакетов данных между ними. В процессе установки сервисный специалист вводит этот адрес в систему. Этот адрес следует получить у администратора сети заказчика.

# <span id="page-20-0"></span>Табл. 5. ПО сервера печати Xerox FreeFlow Print Server и шлюзы

В этой таблице указываются шлюзы и другие элементы ПО, выбранные заказчиком для лицензирования на сервере печати.

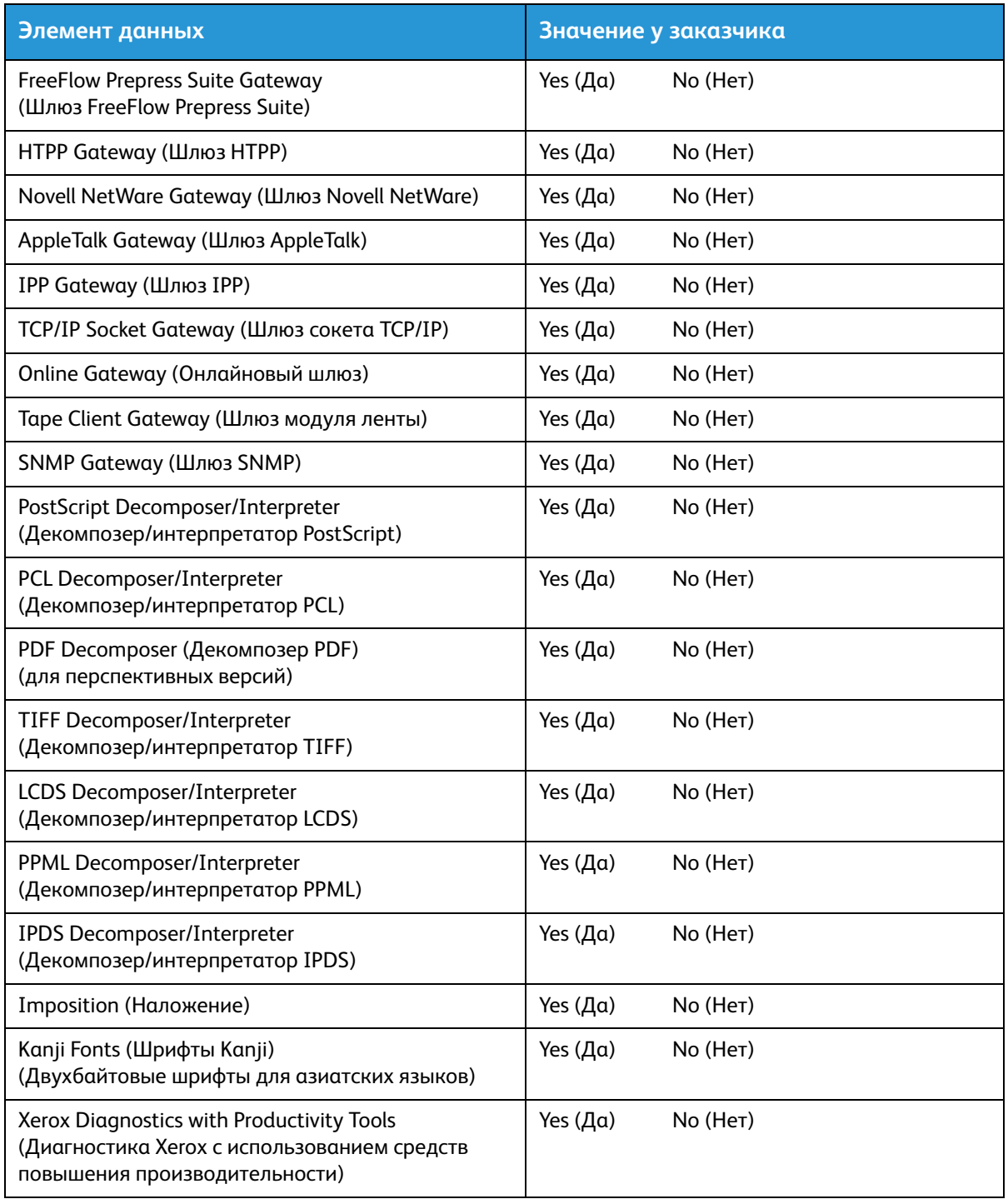

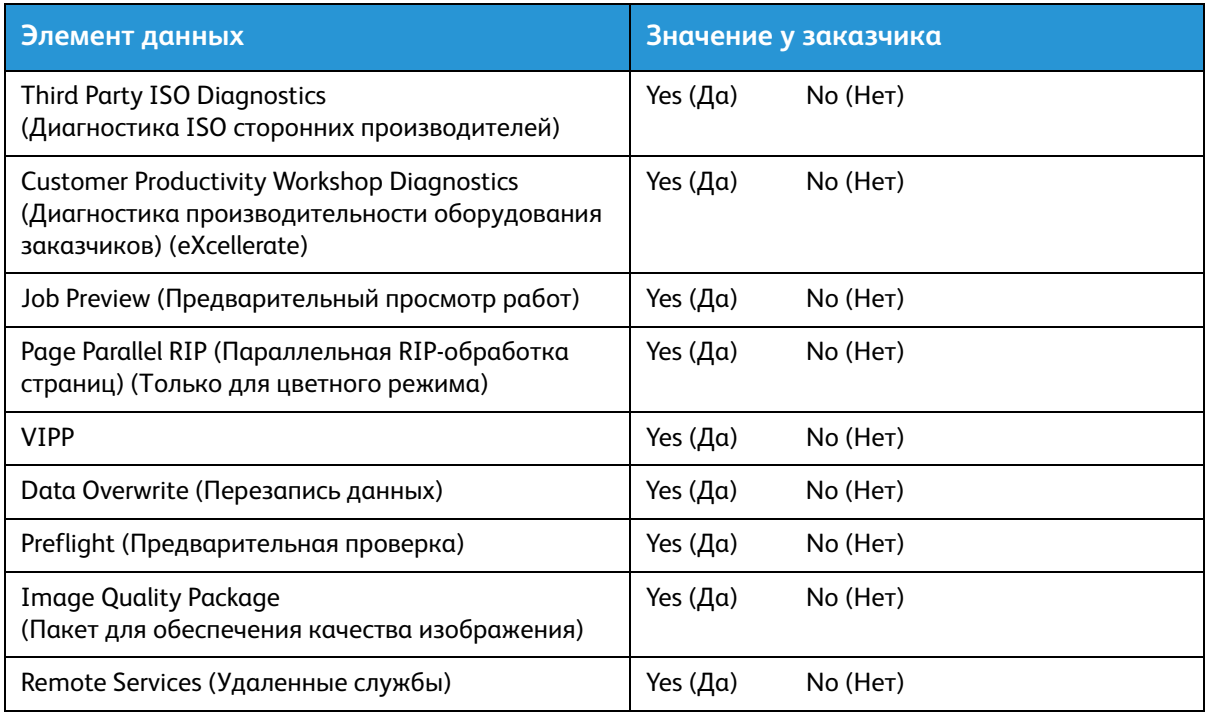

# <span id="page-22-0"></span>Табл. 6. Конфигурация сети

Необходимо заполнить соответствующую таблицу для конфигурации сети, используемой заказчиком. Данная информация используется для конфигурирования сети на экранах настройки сети в ПО FreeFlow Print Server.

Дополнительные сведения по каждой конфигурации сети можно найти в справочной системе для ПО FreeFlow Print Server.

### <span id="page-22-1"></span>Конфигурация IP

Для конфигурирования сети TCP/IP на сервере печати FreeFlow предусмотрено два варианта.

Для конфигурации со статическим IP-адресом системный администратор вводит на интерфейсе конфигурирования сети имя хоста, IP-адрес, шлюз маршрутизатора по умолчанию и маску подсети. Данная информация содержится в таблице 1.

При использовании протокола DHCP (Dynamic Host Configuration Protocol) данные для конфигурации предоставляет сервер DHCP в данной сети. Системный администратор может изменять имя хоста.

### <span id="page-22-2"></span>NIS/NIS+

Службы NIS/NIS+ (Network Information Services) обеспечивают простые сервисы для поиска в сети. Данные службы предоставляют требуемую информацию всем устройствам в сети.

Если имя домена, IP-адрес и имя сервера неизвестны, следует выбрать в диалоговом окне вариант «Find One» (Найти). Соответствующая информация предоставляется сервером NIS/NIS+ в данной сети. Для сервера необходимо настроить прием транслируемых запросов.

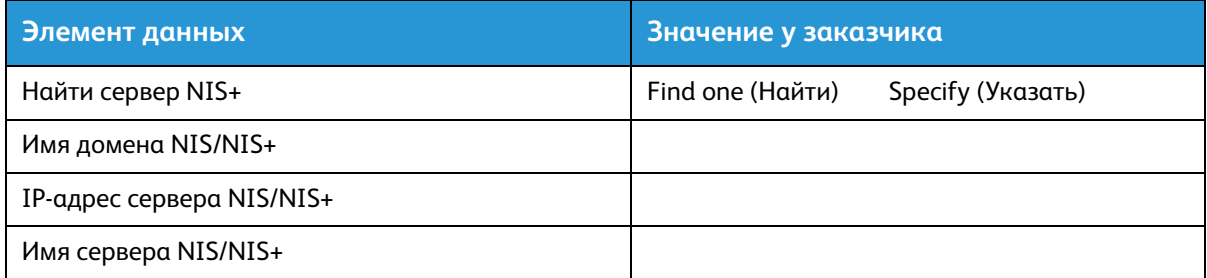

### <span id="page-22-3"></span>DNS (Domain Name System)

Система доменных имен DNS (Domain Name System) обеспечивает возможность сопоставления имен хостов IP-адресам, а также механизм для хранения и получения информации в сети. Если в сети заказчика для определения имен хостов используется система DNS, следует указать соответствующую информацию в таблице ниже.

Динамическая система DNS расширяет возможности обычной системы DNS за счет динамического обновления базы данных. Если в сети заказчика используется динамическая система DNS, следует включить динамическую DNS-регистрацию.

Имя домена — это имя локального домена.

В списке серверов DNS указываются IP-адреса серверов имен в системе.

В списке поиска домена содержатся имена хостов. Имя локального домена указывается по умолчанию.

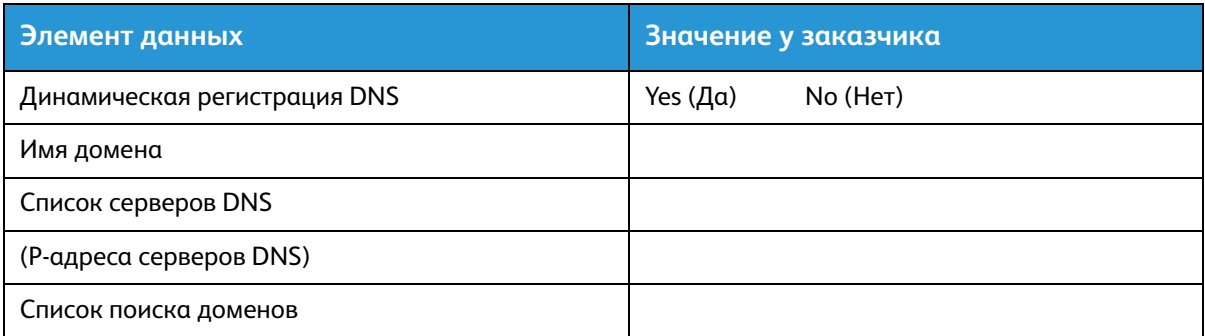

### <span id="page-23-0"></span>WINS (Windows Internet Name Service)

Служба имен Интернет для Windows WINS (Windows Internet Name Service) обеспечивает возможность удобного поиска устройств в сети. Службой WINS поддерживается база данных сопоставления имен NetBIOS IP-адресам, чтобы пользователи и приложения использовали вместо IP-адресов имена для ресурсов в сети.

Для всех операций WINS и SMB можно указывать и использовать IP-адрес первичного сервера WINS.

Если поле «Первичный сервер WINS» остается пустым, WINS-клиент транслирует запрос на первый доступный WINS-сервер в сети.

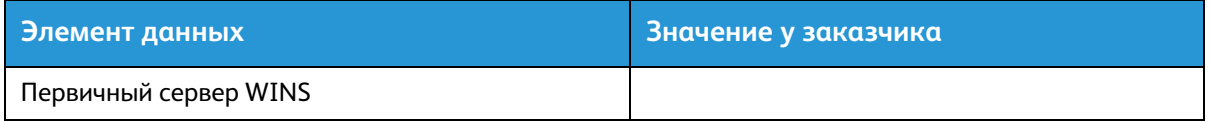

### <span id="page-23-1"></span>Active Directory Services (ADS)

Службы каталогов ADS (Active Directory Services) — это служба имен для Windows, обычно используемая в ОС Windows NT или 2000.

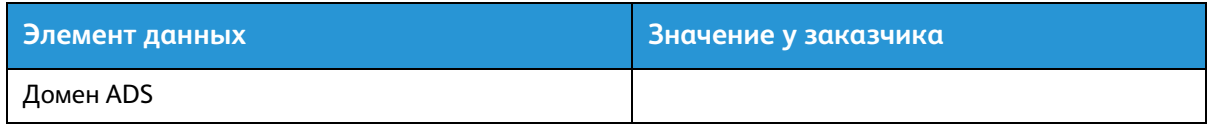

## <span id="page-24-0"></span>Сохранение файлов по протоколам SMB и FTP

Данная функция обеспечивает возможность передачи файлов и сохранения работ в сети.

SMB является базовым протоколом WINS. Для использования протокола SMB необходимо включить службу WINS и в соответствующем поле ввести имя NetBIOS.

Протоколы FTP и SFTP используются для передачи файлов между двумя компьютерными системами. Протокол SFTP (Secure File Transfer Protocol) обеспечивает шифрование данных.

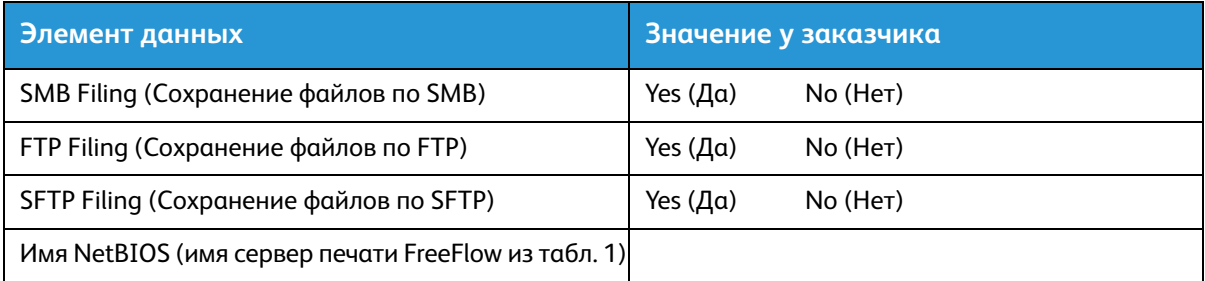

### <span id="page-24-1"></span>Соединения

При установке для соединения устанавливается автоматическая настройка, при которой ПО FreeFlow Print Server автоматически определяет наибольшую доступную скорость

Но если у заказчика установлен медленный концентратор или для его конфигурации требуется установка скорости Ethernet, следует записать требуемую скорость в таблице ниже.

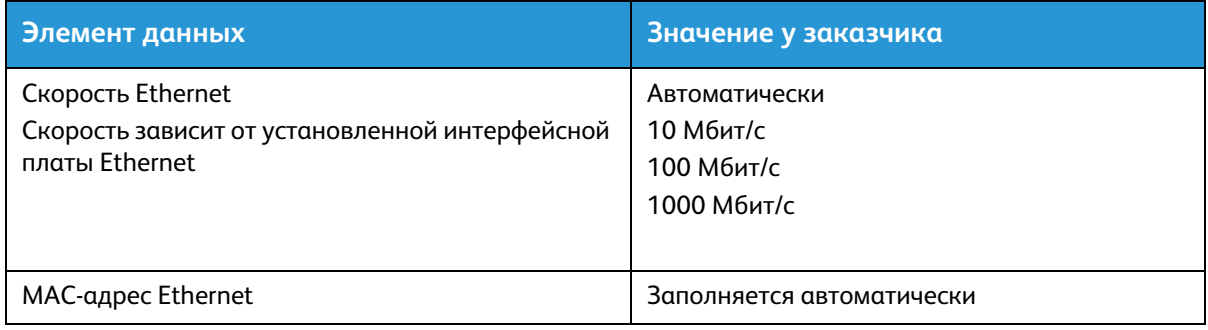

# <span id="page-25-0"></span>Табл. 7. Установка шлюза Novell NetWare

Данная таблица заполняется, только если заказчик приобрел шлюз Novell Connectivity - QServer.

ПО Novell NetWare представляет собой шлюз, с помощью которого осуществляет связь клиентских устройств через сервер Novell (PC) с ПО сервера печати FreeFlow Print Server. Данную таблицу заполняет администратор сети заказчика или системный аналитик Xerox для каждого сервера Novell, который будет использоваться для отправки документов на сервер печати. Эта информация используется сервисным специалистом Xerox для установки и конфигурирования ПО шлюза QServer на сервере печати. ПО QServer входит в установочный пакет ПО FreeFlow Print Server.

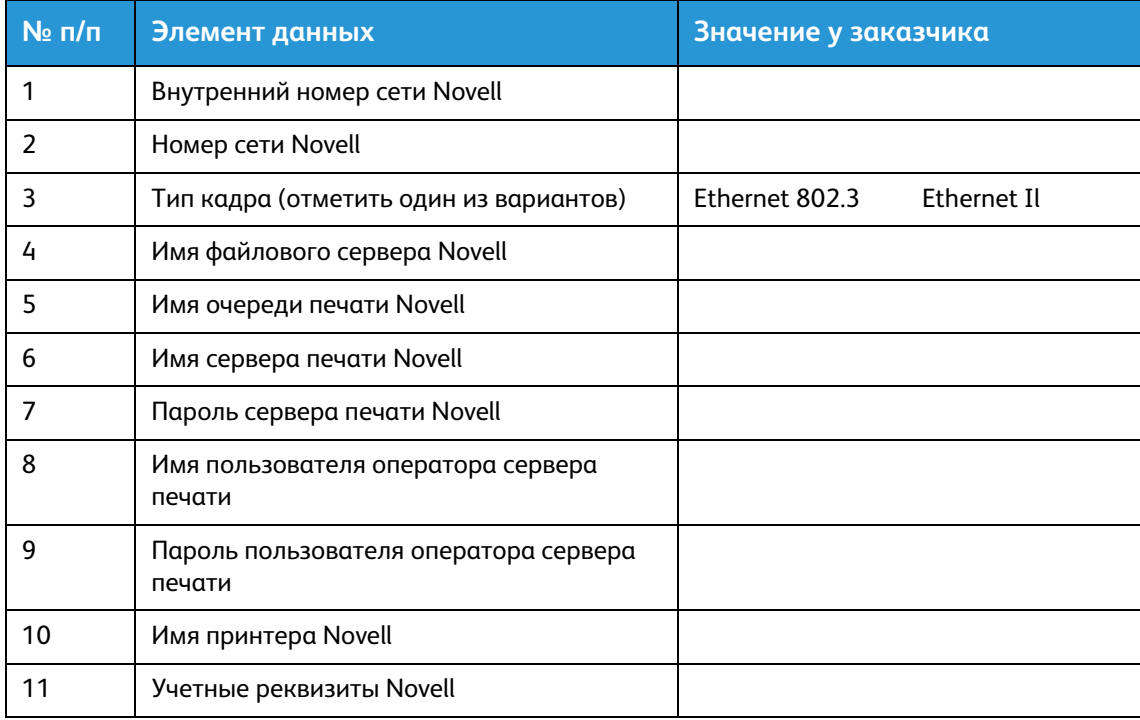

### <span id="page-25-1"></span>Табл. 7. Определение элементов данных

В этом разделе содержится описание элементов данных, определяемых администратором сети или системным аналитиком Xerox при установке шлюза NetWare на каждом сервера Novell, который будет использоваться для отправки документов с клиентов NetWare на сервер печати.

Чтобы процесс установки проходил проще и быстрее, необходимо предварительно внести эти элементы данных в таблицу.

Внутренний номер сети Novell — внутренний номер сети, назначаемый серверу печати для идентификации сервера FreeFlow Print Server в сети Novell. Это должно быть восьмизначное шестнадцатеричное число, уникальное для сети Novell. Данный номер можно подучить у администратора сети.

#### Примечание

При необходимости можно добавить нули в начале номера, чтобы он состоял из восьми знаков.

**Номер сети Novell** — восьмизначное шестнадцатеричное число для идентификации сети Novell. Внешний номер сети может быть любым числом в диапазон от 1 до FFFFFFFFE.

#### Примечание

Этот номер должен быть одинаковым на сервере Novell и на сервере печати.

Чтобы узнать номер сети Novell, следует ввести команду CONFIG в командной строке консоли файлового сервера Novell, как показано ниже в примере для типа кадра ETHERNET\_802.3. В этом примере номер сети указан в последней строке как номер сети IPX протокола локальной сети. Этот номер также называют номером сети Ethernet.

File server name (Имя файлового сервера): Cust 2 IPX internal network number (Внутренний номер сети IPX): 0123A.B09

Novell NE2000

 Version 3.25 June 17, 1993 (Версия 3.25, 17 июня 1993 г.) Hardware setting (Аппаратная настройка): I/O Port 300h – 31Fh, Interrupt (Прерывание): 3h Node address (Адрес узла): 00009B99E999 Frame type (Тип кадра): ETHERNET 802.3 Boardname (Имя): PUBLIC LAN protocol (Протокол локальной сети): IPX network 0000BB09

Здесь следует записать имя файлового сервера, поскольку оно потребуется позднее. Данная информация отображается после ввода имени файлового сервера. Аналогичная запись ETHERNET\_Il будет такой, как показано в следующем примере для файлового сервера с именем Cust\_2, где номер сети указан в последней строке как номер сети IPX протокола локальной сети. Это лишь пример и фактические данные при настройке, скорее всего, будут отличаться.

File server name (Имя файлового сервера): Cust 2 IPX internal network number (Внутренний номер сети IPX): 0123AB09

Novell NE2000 Version 3.25 June 17, 1993 (Версия 3.25, 17 июня 1993 г.) Hardware setting (Аппаратная настройка): I/O Port 300h – 31Fh, Interrupt (Прерывание): 2h Node address (Адрес узла): 00009B99E9B9 Frame type (Тип кадра): ETHERNET II Boardname (Имя): DOCUTECH LAN protocol (Протокол локальной сети): ARP LAN protocol (Протокол локальной сети): IP address (IP-адрес) 13.254.166.111 mask (маска) FF.FF.FC.O Interrupt (Прерывание): 2h LAN protocol (Протокол локальной сети): XNS LAN protocol (Протокол локальной сети): IPX network 0000BB09

Имена принтера и очереди должны быть уникальными и содержать до 14 буквенно-цифровых символов и подчеркиваний.

**Тип кадра** — требуется для установки и должен быть таким же, как для файлового сервера Novell. Тип кадра используется для определения двух следующих элементов данных:

#### ETHERNET\_802.3 ETHERNET\_Il

#### Примечание

Если в сети используется Novell NetWare и AppleTalk, тип кадра должен быть ETHERNET\_Il.

#### Примечание

При использовании нескольких типов кадров может снижаться скорость передачи данных в сети.

**Имя файлового сервера Novell** — имя файлового сервера, на котором создается или уже содержится очередь печати, сервер печати и принтер.

**Имя очереди печати Novell** — в этой очереди удерживаются работы печати, пока не будет готов сервер Xerox. В этом столбце вводится имя очереди.

**Имя сервера печати Novell** — сервер печати Novell, отправляющий работы из очереди на сервер Xerox. В этом столбце вводится имя сервера.

**Пароль сервера печати Novell** — пароль администратора сети Novell.

**Имя пользователя оператора сервера печати** — имя пользователя сервера печати Novell, обладающего правами на управление сервером. Учетная запись оператора используется для управления сервером Novell. Для этого элемента данных необходимо ввести полное <Имя пользователя>.

**Пароль пользователя оператора сервера печати** — оператор сервера печати должен быть готов к вводу данной информации во время установки шлюза.

**Имя принтера Novell** — К моменту заполнения создается один принтер типа «удаленный другой/неизвестный», представляющий принтер Xerox. В этом столбце следует ввести имя принтера, например DT6135 для принтера DocuTech 6135.

**Учетные реквизиты Novell** — имя пользователя и пароль для учетной записи Novell.

# <span id="page-28-0"></span>Табл. 8. Установка шлюза AppleTalk

Данная таблица заполняется, если заказчик приобрел шлюз AppleTalk Connectivity - Apple PAP.

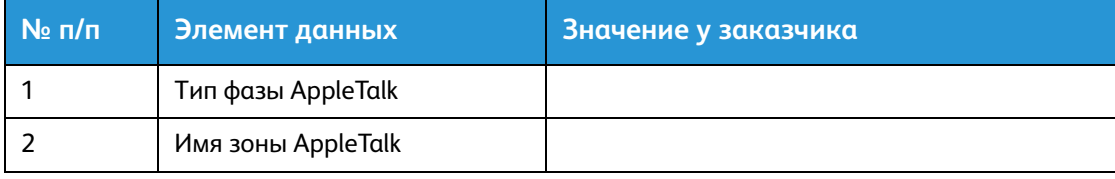

### <span id="page-28-1"></span>Табл. 8. Определение элементов данных

Тип фазы AppleTalk — существует три типа фазы AppleTalk:

• Фаза 1 (нерасширенная сеть) — одиночная физическая сеть с поддержкой до 254 адресов режимов (устройств). Сети назначается только один номер сети и одна зона.

Фаза 1 не конфигурируется как «фаза 1», а устанавливается как «переходный режим». Это делается для того, чтобы была доступна печать Macintosh Transparent Printing.

- Фаза 1 (расширенная сеть) сеть, в которой одиночной физической сети назначается несколько номеров сети. Каждый номер сети в расширенной сети представляет канал адресации с поддержкой 253 устройств и только одним именем зоны. Для поддержки нерасширенных сетей конфигурируются маршрутизаторы фазы 2.
- Переходный режим (переход с фазы 2) это способ конфигурирования маршрутизатора фазы 2 для работы в сети Интернет с использованием маршрутизаторов фазы 1. Поскольку маршрутизаторы фазы 1 не способны распознавать несколько номеров сети или зон в сети, адресация маршрутизатора фазы 2 в переходном режиме принудительно ограничивается 253 устройствами.

Определить используемый тип фазы EtherTalk можно следующим образом:

- 1. Выбрать панель управления в меню Apple (в верхнем левом углу экрана компьютера Macintosh).
- 2. Дважды щелкнуть по значку сети.
- 3. Отобразится значок типа фазы:
	- a. двумя одиночными противоположно направленными стрелками обозначается EtherTalk 1.0 (Phase 1);
	- b. двумя двойными противоположно направленными стрелками обозначается EtherTalk 2.0 (Phase 2).

Если отображается значок EtherTalk 2.0, дважды щелкните по нему и посмотрите, найден ли Интернет-маршрутизатор. Если он найден, на панели отображается индикация принадлежности пользователя к зоне SOMEZONE, которая является зоной по умолчанию для сети и содержится в списке первой, если существует список зон. Необходимо получить подробную информацию о сети у ее администратора, чтобы пользоваться точными сведениями. Администратор сети сначала может воспользоваться значком AppleShare для проверки сети, под которую настроен компьютер Macintosh. Следует помнить, что переключение сети может осуществлять с использованием значков на панели управления, а также можно выбирать сеть LocalTalk, поскольку она встроенная.

**Имя зоны AppleTalk NLM** — для сервера Novell с использованием AppleTalk это имя зоны, где находится сервер сети. Имя зоны также может назначаться в выражении Load AppleTalk. Это относится к параметру «Apple-big-zone».

#### Примечание

Если в сети используется Novell NetWare и AppleTalk, тип кадра должен быть Ethernet\_Il.

# <span id="page-30-0"></span>Табл. 9. Установка шлюза SNMP

Данная таблица заполняется, если заказчик планирует использовать шлюз SNMP. Если SNMP установлен и лицензирован, такие параметры, как идентификатор принтера, настраиваются автоматически.

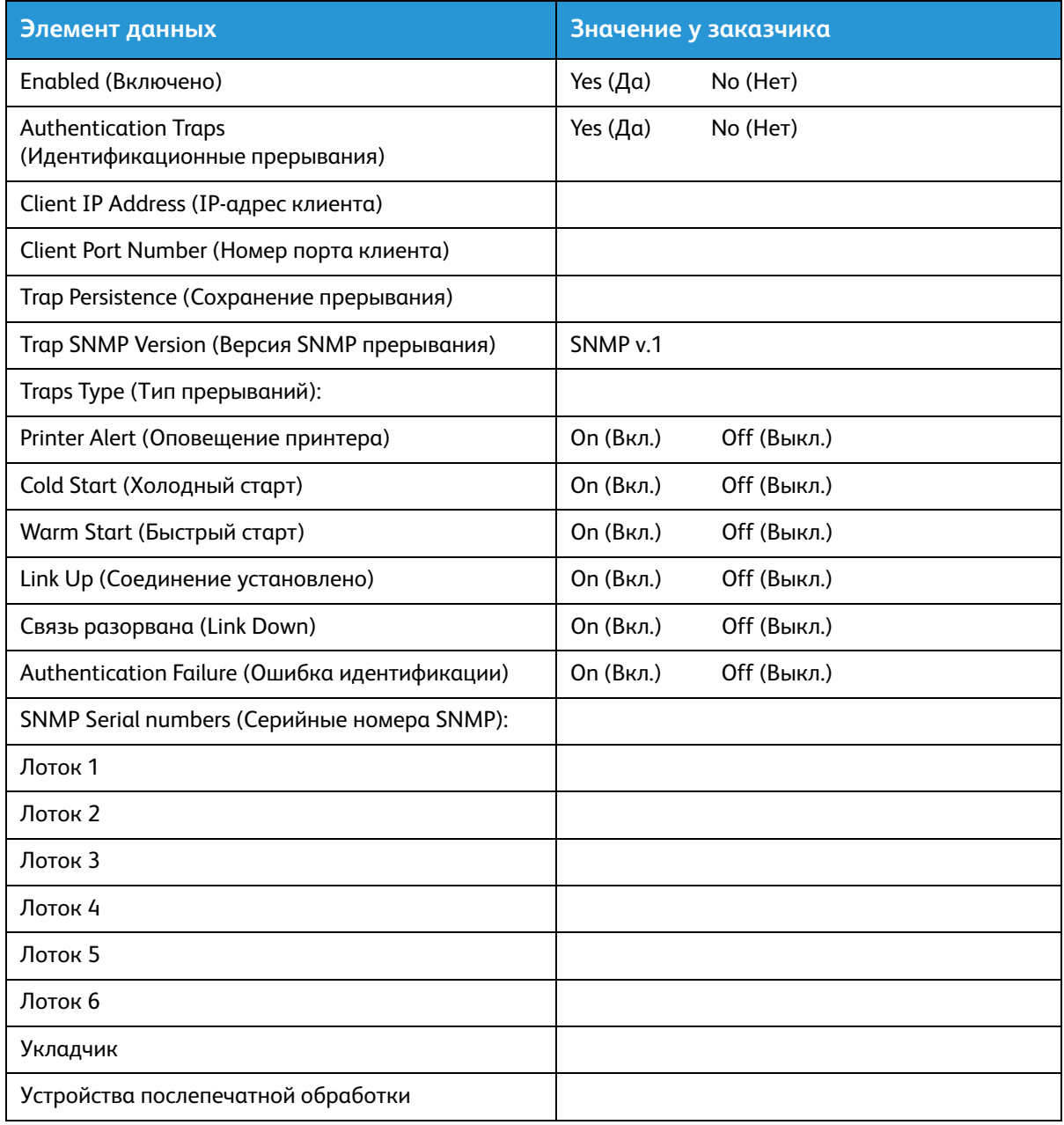

### <span id="page-30-1"></span>Табл. 9. Определение элементов данных

Включено: системный администратор может включать и отключать шлюз SNMP по мере необходимости.

# <span id="page-31-0"></span>Табл. 10. Клиентские рабочие станции

Для клиентских рабочих станций теперь предусмотрено следующее ПО для передачи документов:

- Пакеты драйверов CentreWare для каждого поддерживаемого принтера. Следуйте указаниям по установке, прилагаемым к драйверам.
- Диспетчер печати FreeFlow Print Manager. Следуйте указаниям по установке, прилагаемым к данной программе.

# <span id="page-32-0"></span>Табл. 11. Удаленные службы PrInteract

Если заказчик планирует пользоваться удаленными службами, для настройки сервера печати FreeFlow и интерфейса удаленных служб требуется следующая информация.

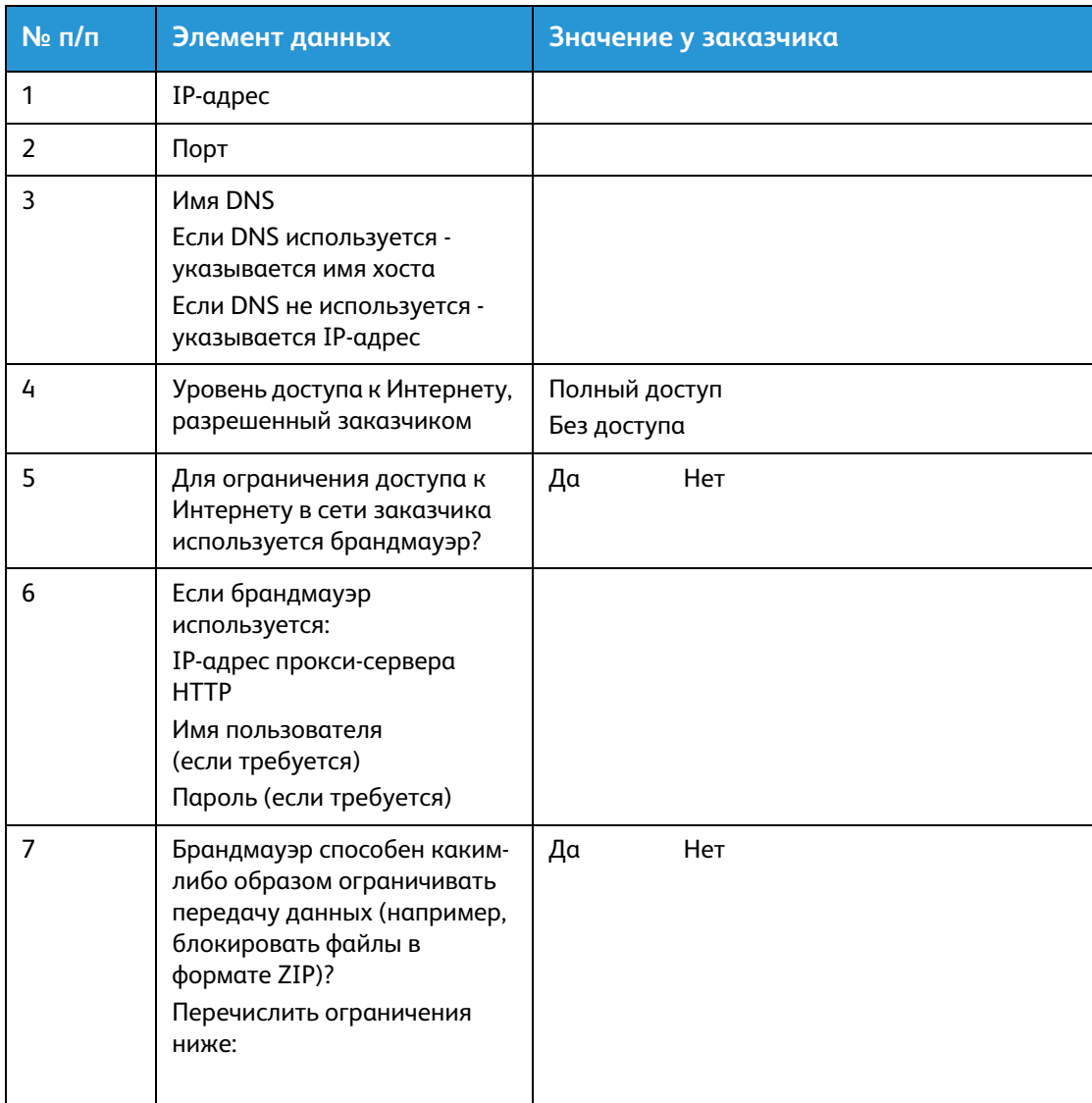

Таблицы для установки

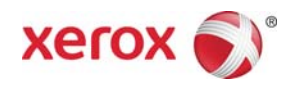